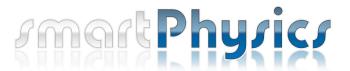

#### Gary Gladding, Mats Selen, and Tim Stelzer

### W.H. Freeman & Company

### smartPhysics includes:

- 1. Online PreLectures (animated lessons, completed before lecture)
- 2. Online CheckPoints (quizzes to check knowledge, completed before lecture)
- 3. Lectures (interactive, with clicker activities)
- 4. Online homework exercises
- 5. Printed textbook (reference, problems)

# To access smartPhysics: Go to www.smartphysics.com

### Create a smartPhysics account

- 1. Go to smartphysics.com
- 2. Locate and select "Get access to smartPhysics > Students"
- 3. Begin the process of registering for the site. Enter your email address (your institutional email address) and select "No, this is my first time using smartPhysics".
- 4. Click "Register"
- 5. Complete the form (name, email address, password) and click "Create Account."
- 6. Verify your email by following the instructions on the screen.

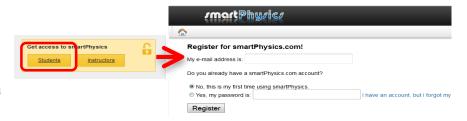

## Register by purchasing access or redeeming an access code.

- If you purchased a printed access card in the bookstore, scratch off the code in the inside of the access card and enter it into the field on the screen.
- If you wish to purchase access online, choose that option on the screen. Complete the billing and credit card information.
  Save your confirmation screen.

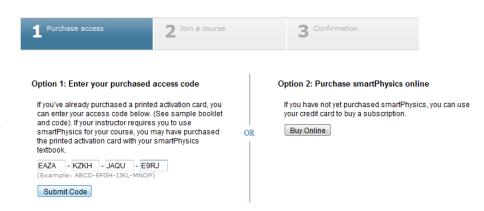

## Join my course so you can see my assignments and get credit for your work.

• Click "Join Course" and enter the Course Access Key: course1827 .